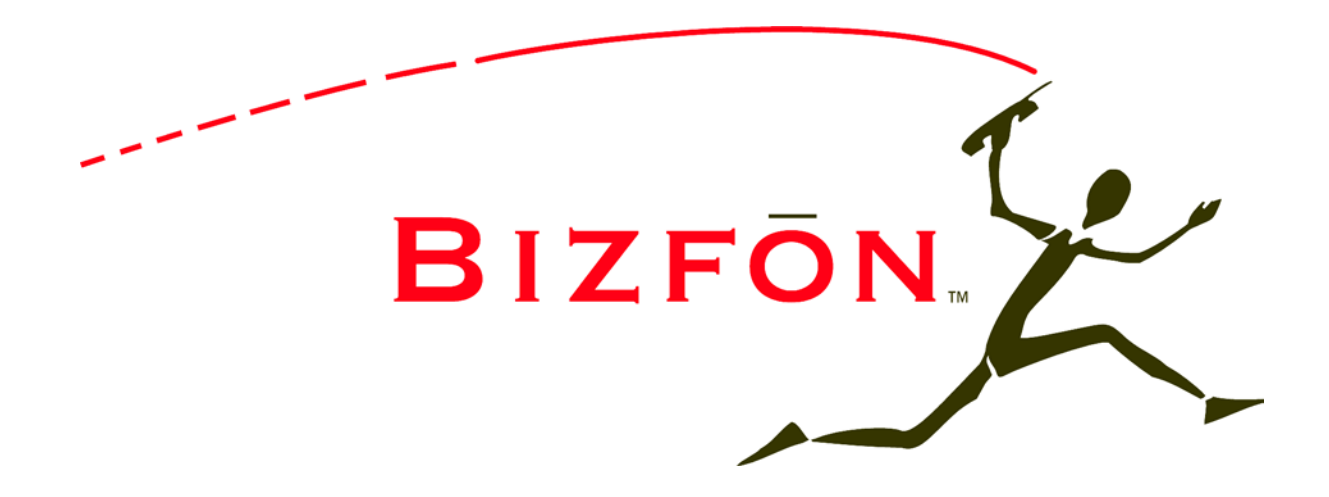

## **Phone and Voice Mail Guide**

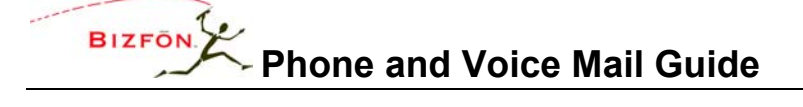

#### **TABLE OF CONTENTS**

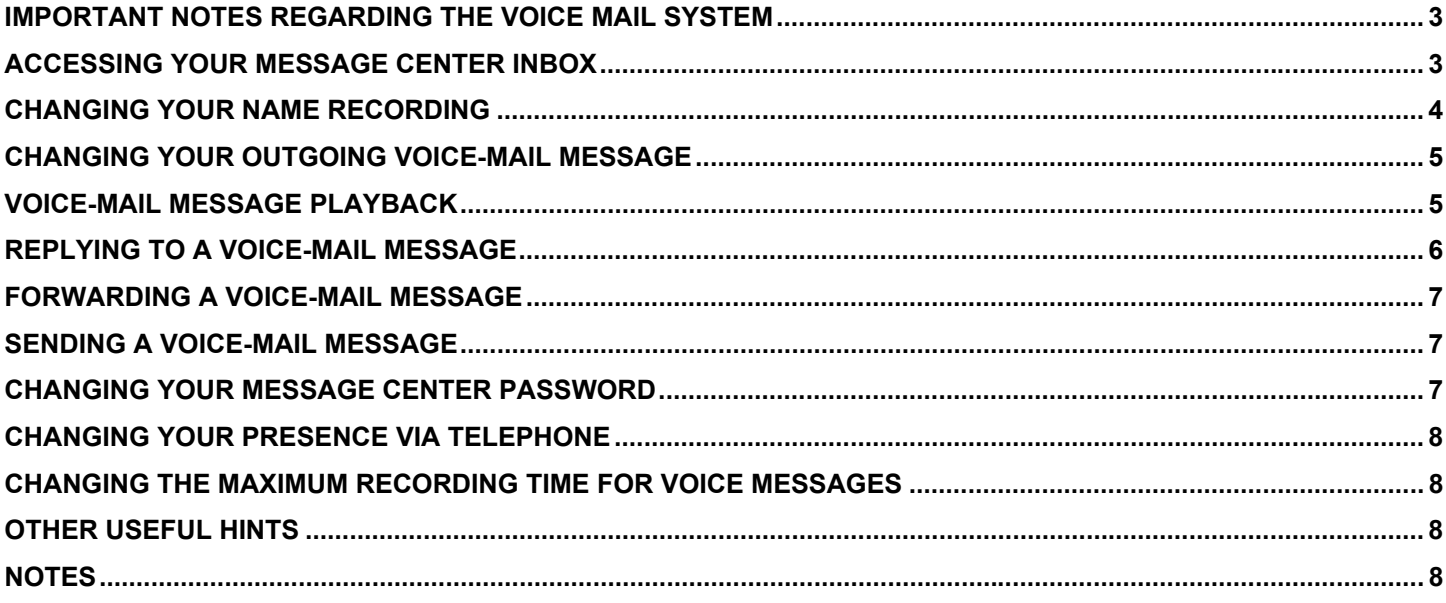

<sup>50</sup> Stiles Road • Salem, NH 03079 • 603-870-9400 • www.bizfon.com<br>© 2004 InSciTek Microsystems, Inc. All rights reserved. Bizfon is a registered trademark. All other names may be trademarks or registered trademarks of thei

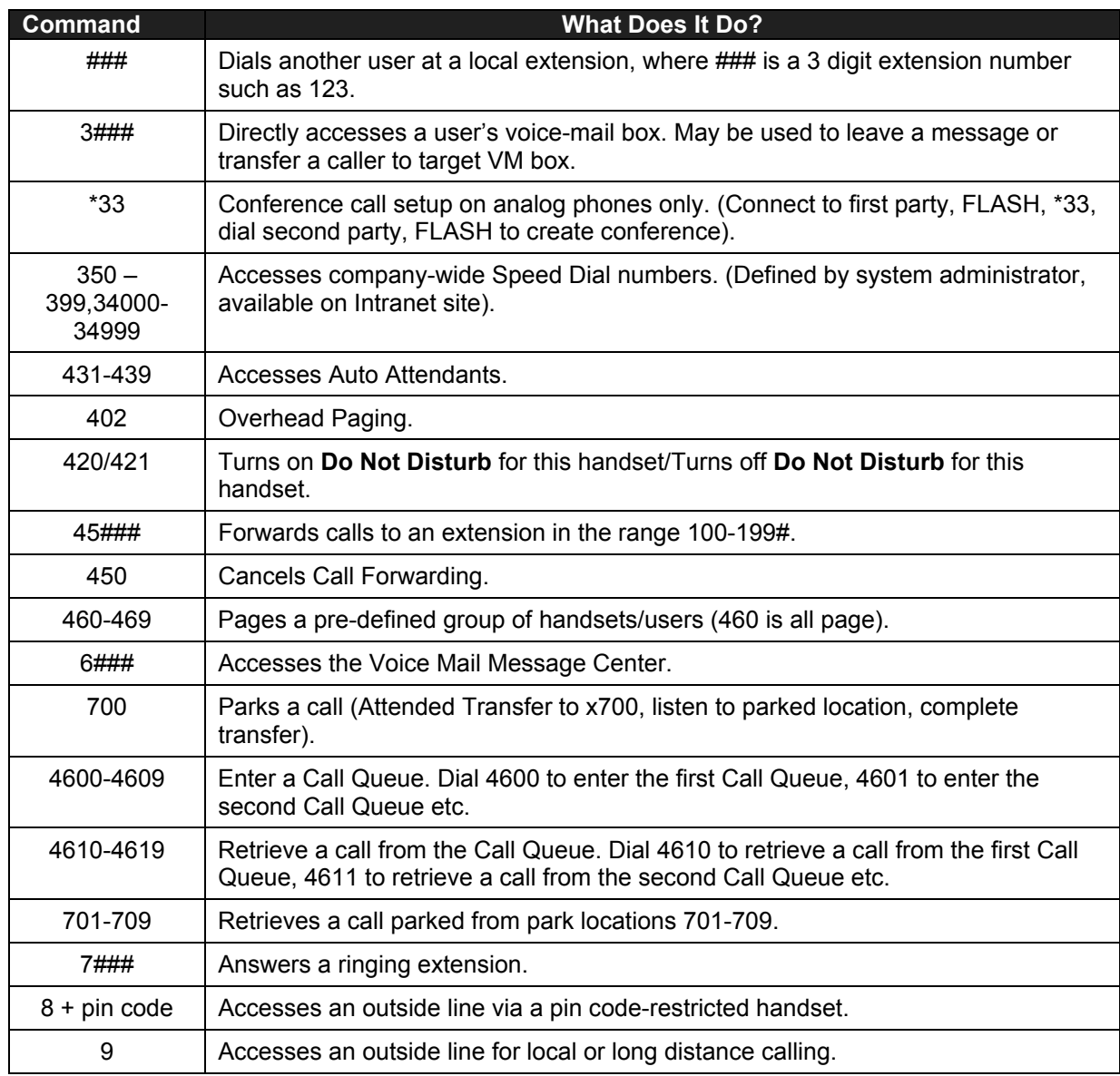

50 Stiles Road • Salem, NH 03079 • 603-870-9400 • www.bizfon.com

# **Phone and Voice Mail Guide**

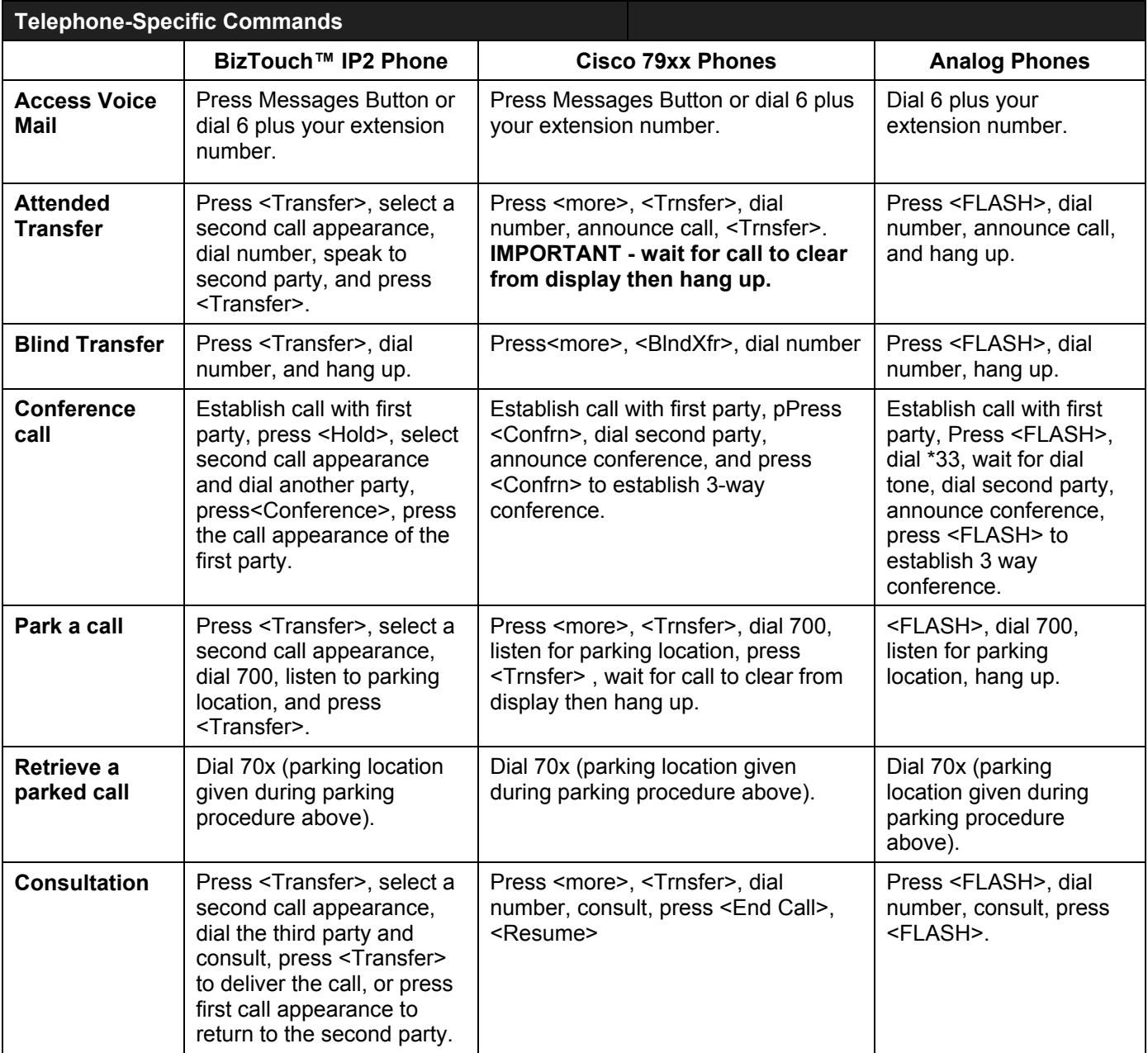

50 Stiles Road • Salem, NH 03079 • 603-870-9400 • www.bizfon.com

#### **IMPORTANT NOTES REGARDING THE VOICE MAIL SYSTEM**

- To access your voice mail box from any external location, dial in and reach the auto attendant, then dial 6 plus your extension number.
- To skip a user's outgoing greeting and record a message, press #.
- To perform any voice mail command during message playback, press \* then the command prompt for example to delete a message during playback, press \*3.
- To transfer to another user's extension either during outgoing message playback or after leaving a message, press \* and the extension number. For example, to reach the operator press \*0 or, to reach another user, press \*123.

#### **ACCESSING YOUR MESSAGE CENTER INBOX**

- 1. From any telephone, dial 6 followed by your primary extension number, or press the Messages button from a Bizfon feature phone.
- **NOTE: When calling from outside the organization, you can access your VM box by reaching the auto attendant and dialing 6 followed by your primary extension. Alternatively, you may have an internal user transfer you to your VM box.**
- 2. From the telephone keypad, enter your password followed by the # key.
- 3. You will hear an announcement indicating the number of new and saved voice-mail and e-mail messages in your inbox, along with your current presence setting and the following options:

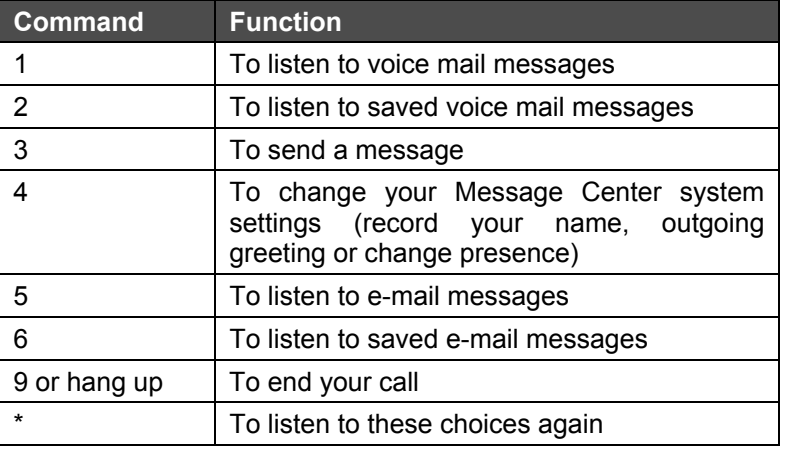

50 Stiles Road • Salem, NH 03079 • 603-870-9400 • www.bizfon.com

## **CHANGING YOUR NAME RECORDING**

- 1. Log in to your message inbox.
- 2. Select Option 4. The system will announce the following options:

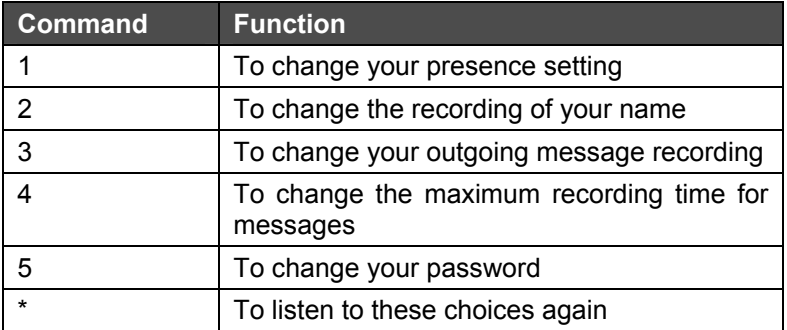

3. Select Option 2. The system will play your current name recording for your review and offer from the following options:

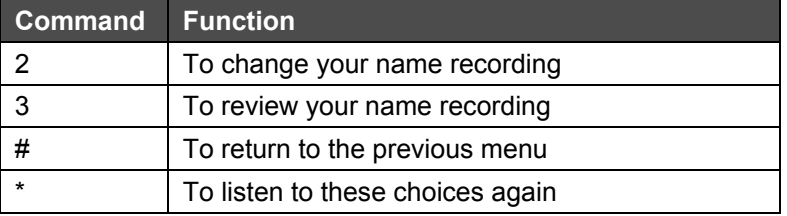

4. Select Option 2. Listen to the instructions and record your name. Press the # key when you have finished. The system will offer the following options:

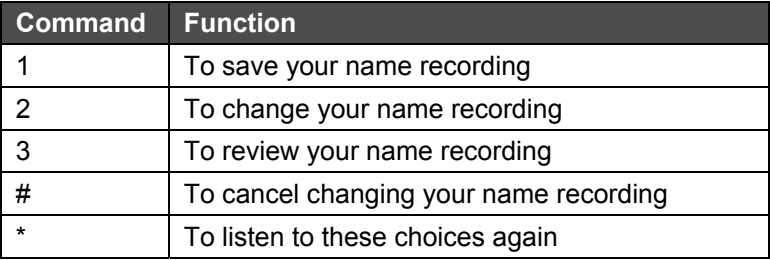

50 Stiles Road • Salem, NH 03079 • 603-870-9400 • www.bizfon.com

## **CHANGING YOUR OUTGOING VOICE-MAIL MESSAGE**

- 1. After logging into your message box, select option 4 to change your message center system settings.
- 2. Select option 3 to create or change the recording of your outgoing message. Listen to the prompts and record your outgoing message. Press the # key when you have finished. The system will then offer the following options:

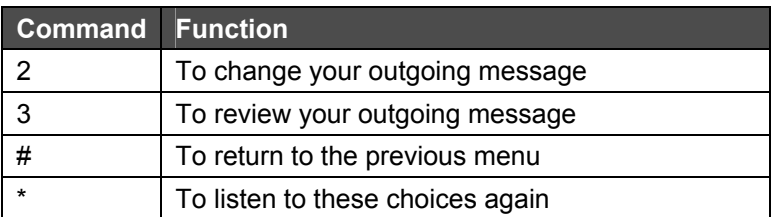

- 3. Callers can transfer to another extension after leaving a message by pressing \* and a new extension number (\*0 to reach the operator, \*### to reach a different extension)
- 4. Callers can skip your outgoing greeting by pressing # during the greeting.

#### **VOICE-MAIL MESSAGE PLAYBACK**

- 1. Log in to your message inbox.
- 2. You will hear an announcement indicating the number of new and saved voice-mail and e-mail messages in your inbox, along with your current presence setting and the following options:

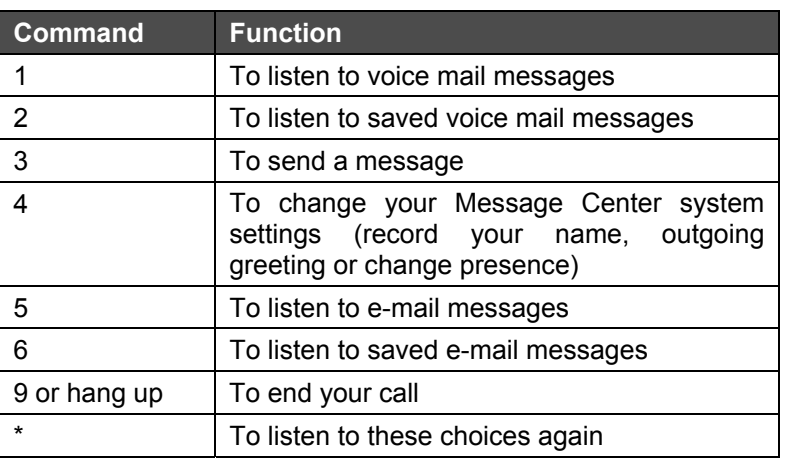

50 Stiles Road • Salem, NH 03079 • 603-870-9400 • www.bizfon.com

1. Select option 1. The system will announce the time each message was received, and then play the message.

#### **NOTE: During message playback, you must press (\*) preceding each command option - for example, to delete a message during playback, press \*3.**

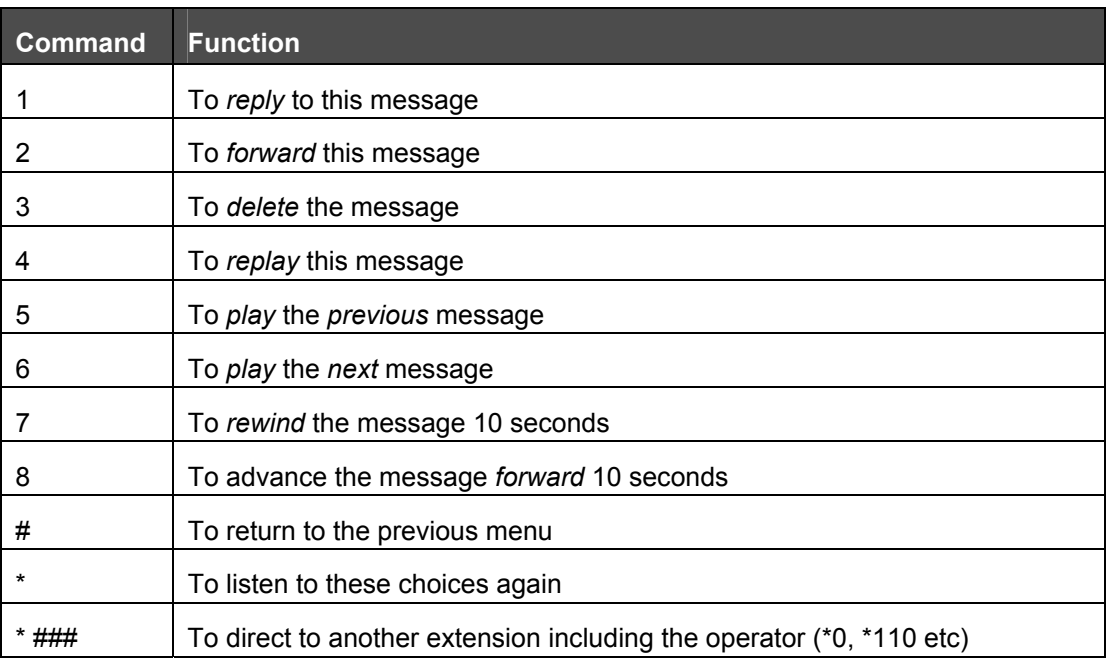

**NOTE: Messages are automatically saved unless you choose to delete them.** 

#### **REPLYING TO A VOICE-MAIL MESSAGE**

To reply to new or saved messages received from people *within* your organization:

- 1. After playing the message, press option 1 to reply.
- 2. Listen to the instructions, then record your message. Press the # key when you have finished.
- 3. Select one of the following options for sending your reply:

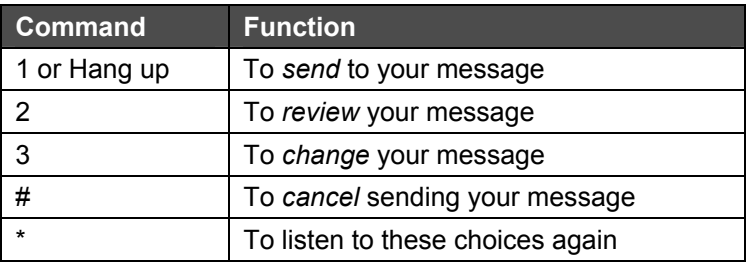

50 Stiles Road • Salem, NH 03079 • 603-870-9400 • www.bizfon.com

## **FORWARDING A VOICE-MAIL MESSAGE**

To forward new or saved messages received:

- 1. After playing the message, select option 2 to forward.
- 2. After the Bizfon prompt, enter the first extension number to which you wish to forward the message. The system will play the selected user's name, and prompt for the next extension number. You can enter another extension number or press the # key to finish entering forwarding extension numbers. Repeat this process until all extension numbers are entered.
- 3. When you have finished entering extension numbers, you will be prompted to record a message to precede the forwarded message. Record your message at the beep, then press the # key when you have finished.

#### **SENDING A VOICE-MAIL MESSAGE**

To record and send a new message to multiple users or Message Aliases:

- 1. Log in to the message inbox.
- 2. Select option 3. The system will prompt you to enter the first extension number or Alias number to which you wish to send the message. Select option 9 to send your message to all voice-mail users.
- 3. Enter the first extension number. The system will confirm your entry, and prompt you to enter another.
- 4. Enter the next extension or Alias number. Repeat this process until all extension or Alias numbers have been entered. When the last number has been entered, press the # key to indicate you are ready to record your message.
- 5. You will be prompted to begin recording. When you have finished recording, press #.
- 6. You will be prompted to complete the process as follows:

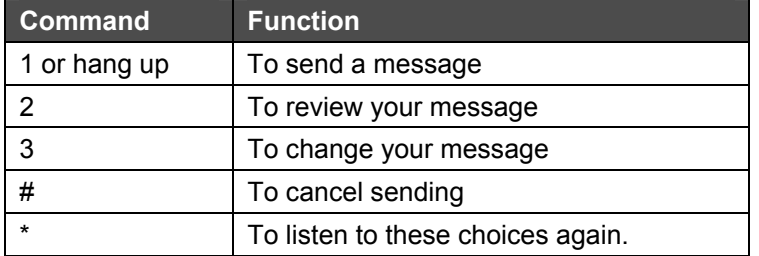

#### **CHANGING YOUR MESSAGE CENTER PASSWORD**

- 1. After logging into your message box, select option 4 to change your message center system settings. Then select option 5.
- 2. Your password must be al least 4 digits long. Follow the prompts to enter and confirm your new password.
- 3. Remember that this is the same password that you will use when retrieving Voice-mail via your e-mail client.

50 Stiles Road • Salem, NH 03079 • 603-870-9400 • www.bizfon.com

## **CHANGING YOUR PRESENCE VIA TELEPHONE**

- 1. After logging into your message box, select option 4 to change your message center system settings. Then select option 1.
- 2. Your current presence will then be announced. To change your presence, select one of the numeric options listed below:

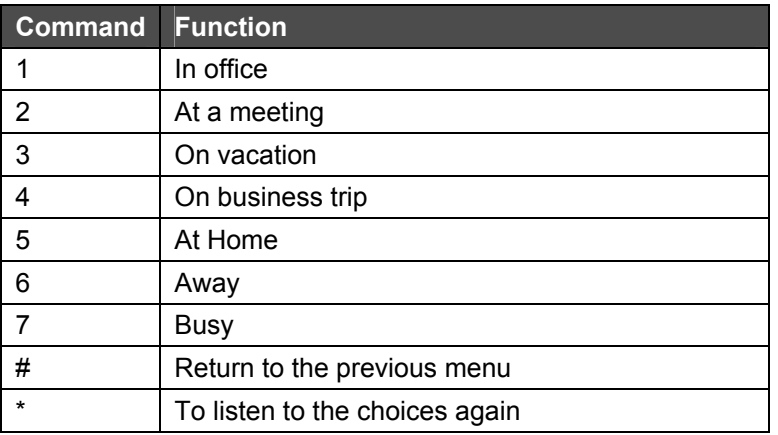

## **CHANGING THE MAXIMUM RECORDING TIME FOR VOICE MESSAGES**

- 1. After logging into your message box, select option 4 to change your message center system settings. Then select option 4.
- 2. Your current message recording time will then be announced. To change the maximum message length, enter a new value between 30 and 120 seconds followed by the # key.

## **OTHER USEFUL HINTS**

Your business directory, including the company phone list, shared folders, and online documentation is available online by pointing a browser to:

http://TheAddressOfYourServer This will either be the IP address of your server on your local area network or the host name of the server.

Your system administrator can give you this address and it is included on your Bizfon welcome summary sheet.

## **NOTES**

50 Stiles Road • Salem, NH 03079 • 603-870-9400 • www.bizfon.com